PRINTED IN CHINA 04MT (TINSE0808EHZZ)

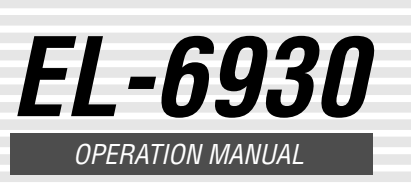

#### **NOTICE**

# **SHARP**

## **ELECTRONIC ORGANIZER**

"#" is displayed. The time is set one hour ahead. To clear DST, press DST to clear "#". The time is set one hour behind. **Notes** 

## **5. Setting daylight saving time (DST: summer time)**

- 1. Press CLOCK] once or twice to display Home or World clock.
- 2. Press DST

- DST can be set independently in either Home or World clock.
- When DST is set for one world city, it is used for all cities displayed in World clock.

#### **6. Setting alarms**

The Organizer has three kinds of alarms:

(The display differs between the 12-hour and 24-hour clock.) 3. Press SHIFT SET.

- 1. Daily alarm ........ beeps every day at the alarm time (for one minute), when
- " (<a> is turned on. 2. Hourly alarm ...... beeps every hour when minutes reach "00", when  $\mathcal{D}$ " is turned on.
- 3. Schedule alarm .. beeps at the time for all the schedule entries (for one minute), when " $\mathbf{w}$ " is turned on. (Refer to "Schedule Mode".)

Each time you press **ALARM** while the daily alarm screen is displayed, the combination of symbols switches.

**Note** 

Press any key to stop the alarm beeping.

- 4. Enter the time.
- 5. Press ENTER .

• The daily alarm time is set.

#### **Turning the alarms on and off**

- **Setting/Changing the daily alarm time** 1. Press CLOCK once or twice to display Home
	- $clock (with "**")$ .
- 2. Press **ALARM** to display the daily alarm screen. ALARM
	- A12–00

An alarm sounds only when the respective symbol  $(\text{(*)}, \text{>}$ , or  $\boxplus \text{(*)}$  is turned on. Display Home clock (press CLOCK once or twice) and press **ALARM** to display the daily alarm screen.

- If the Organizer is subjected to strong, extraneous electrical noises or shocks during use, an abnormal condition may occur in which no keys (including  $\frac{\text{OFF}}{\text{ON}}$ ) will respond. Press the RESET switch and press SHIFT ENTER to delete all the memory contents.
- To minimize battery consumption, the Organizer is designed to automatically turn off when no key has been pressed for approximately seven minutes.
- The key touch tone is turned on and off by pressing  $\boxed{\text{SHIFT}}$   $\boxed{\text{D}}$ . When the tone is turned on, " $\swarrow$ " will appear.

• Alarms sound even when the Organizer is turned off.

#### • Alphanumeric letters, symbols, and " $+ - \times \div$ ." can be entered into the dot display area (the first line).

• Numbers and some characters (only space, –, and F and P in Telephone mode) can be entered into the number display area (the second and the third lines). • Basically letters are entered in capital letters ("CAPS" is turned on). To enter small letters, press CAPS to turn "CAPS" off.

- SHARP strongly recommends that separate permanent written records be kept of all important data. Data may be lost or altered in virtually any electronic memory product under certain circumstances. Therefore, SHARP assumes no responsibility for data lost or otherwise rendered unusable whether as a result of improper use, repairs, defects, battery replacement, use after the specified battery life has expired, or any other cause.
- SHARP assumes no responsibility, directly or indirectly, for financial losses or claims from third persons resulting from the use of this product and any of its functions, such as stolen credit card numbers, loss or alteration of stored data,
- etc. The information provided in this manual is subject to change without notice.

• To enter a symbol, press **SMBL** repeatedly until character. the desired symbol appears:

- To enter a letter with an accent mark, press SHIFT SHIFT to turn "SHIFT LOCK" on, and press the appropriate key repeatedly. (Refer to the "QUICK REFERENCE GUIDE" inside the cover.)
- To turn "SHIFT LOCK" off, press [SHIFT] again.

## character. Move the cursor with the cursor keys  $(E \boxtimes E)$ .

Each time  $[$ INS is pressed, a space is inserted at the cursor position to allow you to enter a

Press **DEL** to delete the character at the cursor position.

Press  $\overline{C \cdot CE}$  to clear all the characters that you have entered and not stored yet.

appropriate keys.

 $\mapsto$ 

pressing SHIFT ("SHIFT" is turned on) and the

• In this manual, only the display symbols necessary for explanation of this product are

shown.

Be sure to perform the following operations before using the Organizer for the first time.

- The default setting for the date is "MM/DD/ YYYY" (month-day-year). To change the setting to "DD/MM/YYYY" (day-month-year) or "YYYY/ MM/DD" (year-month-day):
- 1. Press CLOCK once or twice to display the Home clock (with " $\star$ ").
- 2. Press DATE TYPE.
- 3. Press <a>PREV or NEXT</a>>>>> to select the desired type.
- 4. Press **ENTER** to store the new setting.
- To change the 12-hour clock to the 24-hour clock, press  $\frac{12 - 24}{24}$  ("A" or "P" is cleared). Each time you press  $[12 \rightarrow 24]$ , the clock switches.
- In the period of daylight saving time/summer time, press  $\overline{\text{DST}}$  in advance ("#" is displayed).
- 1. Remove the isolating film that is affixed to the battery holder on the back of the unit.
- 2. Press the RESET switch with a ball-point pen or similar object. "RESET?" is displayed.
- 3. Press **SHIFT** ENTER to initialize the Organizer. After "RESET!" is displayed, Home clock is displayed. (See "Clock Mode".) All memory contents are deleted.

## **NOTES**

- 1. Press CLOCK once or twice to display Home clock (with " $*$ ").
- 2. Press **SHIFT** SET to start setting. The cursor starts to flash on the city name.
- 3. Press <a>PREV or NEXT</a>>>>> to select the desired time zone. (Refer to the list of cities described below.)
- Enter the city name, if needed (six characters or under). Only one changed name for Home clock can be stored.
- 4. Press  $\blacktriangledown$  to move the cursor to the month.
- 5. Enter the month, the day (two digits each), and the year (four digits).
	- The built-in calendar extends from January 1, 1901, to December 31, 2098.
- 6. Press **AM/PM** to select "A" (morning) or "P" (afternoon) for the 12-hour clock.
- 7. Enter the time (hours and minutes). Note: P12-00: noon, A12-00: midnight
- 8. Press **ENTER**. The clock starts from "00" seconds.

## **Notes**

- To enter a single-digit date or time, enter "0" and the digit (e.g. "02").
- If you enter an invalid date or time, "ERROR!" appears briefly. Enter the correct date and time and press **ENTER**

 $\overline{\text{SHIFT}}$   $\boxed{\triangleright}$  : Turn the touch tone on and off

 $\overline{v}$  : Letter "V" ➝

- 1. Press CLOCK once or twice to display World clock (without " $*$ ").
- 2. Press **PREV** or **NEXT** to select the desired city.

#### **Entering symbols and letters with an accent mark**

@#\$£¥ ( )~': /\\_&<>ß!?¡¿æµ¢

- 1. Press CLOCK once or twice to display World clock (without " $*$ ").
- 2. Press  $\sqrt{\text{PREV}}$  or  $\overline{\text{NEXT}}$  and select the desired city to be set as the new home city.
- 3. Press SHIFT SET to change the cities between Home and World clocks.
	- The previous home city is now set as the world city (without " $\bigstar$ ").
- 4. Press CLOCK to check the home city.
	- The selected city in step 2 is set as the home city (with " $*$ ").
- 5. Press CLOCK to recheck the world city, and press  $\sqrt{\text{PREV}}$  or NEXT to select the new world city, if needed.

**Making corrections**

Move the cursor to the character to be corrected. Enter the correct character to replace the previous

one.

The cursor  $($ ) indicates the position for entering a

**Cursor**

## **Inserting characters**

#### **Deleting characters**

Pressing SCHEDULE/MEMO toggles between Schedule and Memo mode.

#### The following notations are used for

Guidance messages can be displayed in seven languages – English, German, Spanish, French, Italian, Dutch, and Portuguese. After initializing the Organizer, the default setting is English.

To change the language, press **SHIFT** LANGUAGE followed by  $\leq$ PREV or NEXT $\leq$  to select the desired language, then press **ENTER** 

- To display each field on the first line, follow the symbol " $\blacktriangledown$ " or " $\blacktriangle$ " and press  $\blacktriangledown$  or  $\blacktriangle$ . (The symbol above the first line shows each field.)
- Pressing **E-MAIL** displays the E-mail address on the first line directly. Pressing **E-MAIL** ( **WWW**) again displays the
- web address (URL) on the first line. Each time you press E-MAIL ( [ WWW]), the display switches between the E-mail and the web addresses.
- Press and hold  $\blacktriangleright$  to start the auto scroll on the first line. Press  $\blacktriangleright$  again to stop or restart the scroll. Press  $\boxed{C \cdot C \in}$  to quit the auto scroll.

## **1. Before setting the clock**

## • "STORED!" appears briefly, then the Telephone mode screen is displayed. The telephone entry is now stored.  $\frac{1}{2}$  **Ther** of

First press the desired mode key.  $\overline{\text{NEXT}}$  : Recalls entries in forward order **APREV** : Recalls entries in reverse order

**Sequential search** Press  $NEXT \sim$  or  $\sim$  PREV in each mode.

## **2. Setting the clock**

item in the following order (case sensitive): space numbers (0 to 9) letters (A, a to Z, z)  $@#$ \$£¥∈()~'./\\_& < > β!?i ¿æμ¢ + - × ÷ Á À Ä Ã Ã Ã Á á à ä â ã å É È Ë Ê é è ë ê ě í ì ï î í ì ï î Ó Ò Ö Ô Õ ó ò ö ô õ ñ Ň Ñ ŰŰŰŰúùüûŚÝýÿÇ

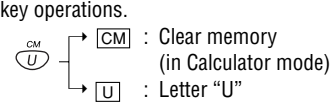

When the schedule alarm (" $\mathbf{E}$ )") is turned on, it is set for all the schedule entries. Beeping sounds for one minute when the time for a schedule entry is reached. Press any key to stop the alarm. The schedule alarm cannot be set for an individual entry.

- 1. Recall the entry to be deleted.
- 2. Press DEL.
	- "DELETE?" is displayed.
	- To cancel the deletion operation, press  $C$ • $CE$
- 3. Press **ENTER** to delete the entry.

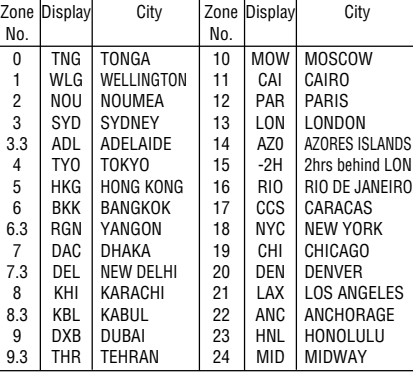

## **3. Using World clock**

## **4. Changing the cities between Home and World clocks**

You can change the home city for a city in another time zone without adjusting the stored correct time.

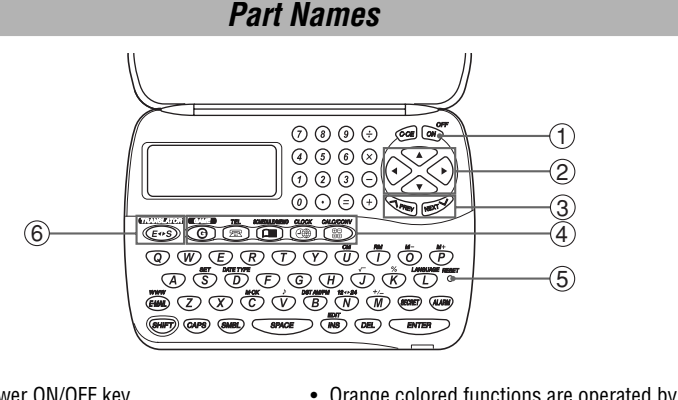

- (1) Power ON/OFF key
- 2 Cursor keys
- 3 Search keys
- (4) Mode keys
- 5 RESET switch
- $@$  TRANSLATOR key

Telephone mode is composed of two directories 6. Enter the phone of storage memory. Pressing TEL toggles between "1" and "2" on the display. Use these files for convenience, e.g. business and private files.

A telephone entry consists of name, address, E-mail address, web address (URL) and number fields.

## **Storing telephone entries**

- 1. Press TEL once or twice to display the Telephone mode screen. NAME?
- 2. Enter the name, e.g. **SMITH** SPACE **ROBERT**, and press **ENTER**.
- 3. Enter the address, e.g. **18** SPACE **EAST SPACE ROAD**, and press **ENTER**. 4. Enter the E-mail
- address, e.g. **SROB** SMBL (to enter "@")  $\overline{\mathbf{h} \text{ a} \text{ r} \text{ p} \text{ s} \text{ e} \text{ c} \text{ . c} \text{ o} \text{ m}}$
- **SHARPSEC.COM, and press ENTER.**
- in small letters. 5. Enter the web address (URL), e.g.
- **WWW.SHARPUSA.COM, and press ENTER.**

Schedule mode is used for storing schedule details (36 characters or under), date and time (year, month, day, hour, and minute). In the first line the same characters are allowable as in Telephone mode.

#### **1. Storing schedule entries**

- 3. Enter the date and time.
	- The types of date and time are the same as the types set for the clock.
	- To enter a single-digit date or time, enter "0" and the digit (e.g. "O2").

Notes or other pieces of information that are not appropriate for Telephone or Schedule mode can be entered for convenience.

In the first line the same characters are allowable as in Telephone mode. In the second and the third lines you can enter numbers, –, and space. (36 characters or under can be entered in each line.)

**Storing memo entries**

 $1.$ 

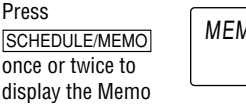

- The E-mail address is automatically entered
	-
- 
- -
- Notes

- - -
- 

2. Enter the memo item and numbers. E.g. **UNION** SPACE **BANK** ENTER  $01 \n\overline{V}$ **272-0011223**

3. Press **ENTER** to store in the memory.

- When the memory is full, "MEMORY FULL!" appears briefly, and the entry cannot be stored.
- When the symbol " $\blacktriangleright$ " or " $\blacktriangleleft$ " is turned on, more information exists. Press  $\blacktriangleright$  or  $\blacktriangleleft$  to switch the display.

#### **Checking details of entries in Telephone mode**

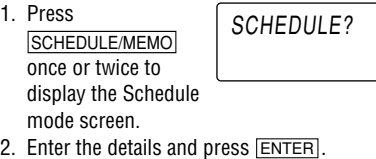

number, and then the fax number if needed,

e.g.

**012-3456-7890** 

press **ENTER**.

**F** SPACE SPACE SPACE **3456-7891**, and

- The symbol "NAME", "ADDRESS", "E-mail", or "URL" is turned on while entering in each field.
- To skip entry of an address, E-mail address, web address (URL), or number, press **ENTER** when "ADDRESS?", "E-MAIL?", "URL?", or "NUMBER?" is displayed. However, entering a person's name cannot be skipped.

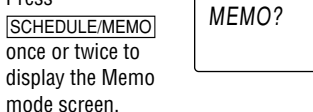

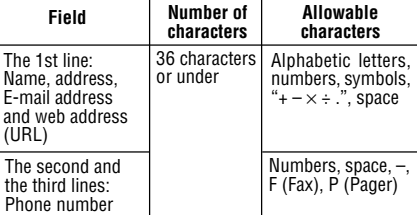

## **Direct search**

• Enter the first characters (eight characters or under) of the person's name, schedule details, or memo item, and press  $N$ EXT $\sim$  or  $\sim$ PREV. Then press NEXT $\sim$  or  $\sim$ PREV to continue performing a direct search.

## **Sorting order**

• Telephone and memo entries are stored by the first character of the person's name or memo

• Schedule entries are stored by date and time. Note

• When there is no (further or relevant) entry to be recalled, "NOT FOUND!" appears briefly, and the display returns to the mode screen.

NUMBER? 3456 3456 – 7891 \_

## **2. Alarm for Schedule mode**

UNION BANK

 $-0011223$ 

0 1

## **Editing**

- 1. Recall the entry to be edited.
- 2. Press **EDIT**. The cursor starts to flash. • In Telephone mode press **ENTER** several
- times to display each field (the address field and so on).
- 3. Press  $\boxed{\blacktriangleright}$ ,  $\boxed{\blacktriangle}$ ,  $\boxed{\blacktriangle}$ , or  $\boxed{\blacktriangleright}$  to move the cursor to the position to be edited.
- 4. Enter, insert, or delete characters (refer to "Entering Characters").
	- To cancel editing, press C.CE.
- 5. Press **ENTER** several times (until "STORED!" appears briefly) to finish editing and to store the entry.

## **Deleting**

## **Using the Organizer for the First Time**

## **Changing the Guidance Language**

## **Entering Characters**

## **Home clock**

Home city (with " $\bigstar$ ") Day of the week Time Date \*NYC SÜÑ 2006  $A12 - 00 - 00$ 

Each time you press CLOCK, the clock switches between Home and World clocks. (For World clock, " $*$ " is not displayed.)

## **Clock Mode**

## **Editing or deleting entries – Telephone, Schedule, Memo –**

## **Recalling entries – Telephone, Schedule, Memo –**

## **Notes for storing and recalling entries**

## **Memo Mode**

## **Schedule Mode**

4. Press **ENTER** to store in the memory. **Notes** 

- Schedules for the following dates can be stored: January 1901 to December 2098.
- If an attempt is made to store an entry without a date or time, or with an invalid date or time, "ERROR!" appears briefly. Enter the correct date and time and press **ENTER**

## **Telephone Mode**

## **1. Setting a currency rate**

- 1. Press CALC/CONV several times to display the currency conversion mode screen (refer to "Calculator mode"). Example: 1 CAD (Canada dollars)  $E U R O \rightarrow USD$
- $= 0.66$  USD (US dollars) 2. Press NEXT NEXT NEXT to change
- the display and press **SHIFT SET**. The initial character of "CAD" starts to flash.
- You can change each currency name by entering characters (up to four in each) and using  $\blacktriangleright$ , if needed.
- 3. Press **ENTER** . "0" starts to flash.
- 4. Enter the rate (up to 10 digits). **0.66** 0.66  $CAD \rightarrow USD$
- 5. Press ENTER to store in the memory.
- You need to set the conversion rate before making the currency conversion. **Example: Convert 500 CAD into USD using the**
- rate that you have set. 1. Display the screen: "CAD  $\rightarrow$  USD".

**2. Converting currency/unit**

• When  $\oplus$ ,  $\ominus$ ,  $\otimes$ , or  $\oplus$  is pressed, the respective symbol,  $+, \neg, \times$ , or  $\div$  is displayed. (In the examples in this manual, these symbols are not  $\frac{4^6}{14}$ described.)

- 2. Enter the value to be converted.
- **500** 3. Press  $\triangleright$  to convert
	- CAD into USD. • To convert in  $CAD \rightarrow USD$
	- reverse order (e.g. 200 USD into  $CAD$ ), enter **200** and press  $\blacksquare$ .
- You can use the unit conversion in the same manner. You cannot change the units or the rates for units.

• The conversion result may have a slight error as a result of rounding off the number (e.g. up to two decimal places for currency conversions). Use the conversion result for reference.

Each time you press GAME, the display switches between "ALPHA ATTACK" and "BLACKJACK".

Type in characters (A to Z, 0 to 9) displayed on the first line to clear them. The game is divided into 20 levels of speed. ALPHA ATTACK

1. Press GAME to display the following Game

## **Calculation**

Be sure to press C·CE, C·CE, and CM to clear the display and memory before performing a calculation. **Note** 

- 3. Press ENTER to start a game.
- 4. Press the same key as the first character on the left end of the first line. (In this case, press keys in the order:  $E \rightarrow Y \rightarrow 3 \rightarrow K \rightarrow W$ .)
	- Pressing the correct key in the correct order deletes the character.
	- When 12 characters are displayed in each level, the game continues in the faster level (up to 20).
	- When no more characters can be displayed. the game is over. The Game mode screen with the level when the game is over is

#### **If an error occurs**

If the calculation result or the integer section in the numerical value in the memory exceeds 10 digits or if a number is divided by zero (0), an error occurs ("ERR" is displayed).

- cards are dealt for you. (One is faced up and the other is faced down.)
- 3. Agree the left-displayed maximum bet (up to 10) or enter the fewer bet. You can also press  $\blacktriangleright$  to bet the maximum.

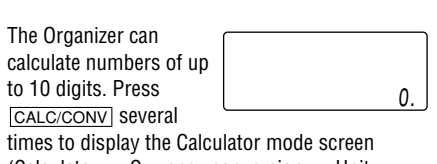

(Calculator  $\rightarrow$  Currency conversion  $\rightarrow$  Unit  $conversion \rightarrow Calculator...$ ).

**Calculation examples**

- are counted as 10. • "A" can be counted as 1 or 11.
- When first two cards are "A" and a face card ("J", "Q", or "K"), your hand is  $\sim$ "BLACKLIACK"

- your total flashes and your bet is doubled.
- When you win with "BLACKJACK", your bet is tripled.
- 6. Press **ENTER** to display the Game mode

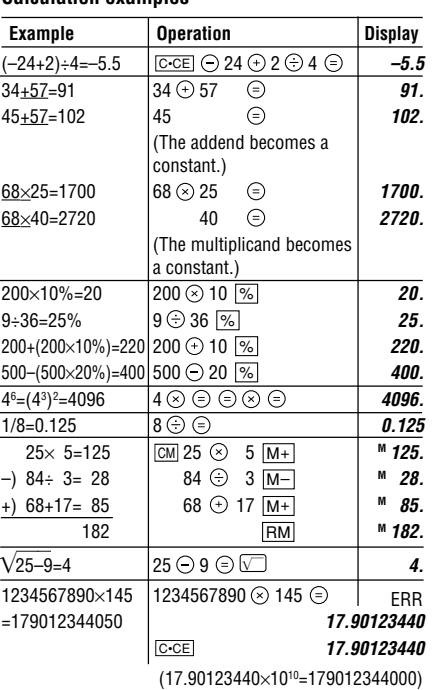

 $0<sub>1</sub>$ Level 330.

1. Press  $\boxed{E \rightarrow S}$  to enter the English  $\rightarrow$  Spanish translation mode.

2. Enter the desired source word and press **ENTER** 

#### **ALPHA ATTACK**

mode screen. 2. Enter the level number (two digits

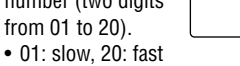

- When the symbol " $\blacktriangleright$ " is turned on, more letters exist. To view remaining letters of long words that cannot be accommodated on the screen, use  $\blacktriangleright$  to scroll right.
- If there is no matching word, "NOT FOUND!" is displayed. The word next in alphabetical order will then be displayed.
- Press NEXT or **PREV** to scroll through word list, or edit entry using the keyboard, and press **ENTER** for another search.
- Press  $\boxed{\blacktriangleleft}$  or  $\boxed{\blacktriangleright}$  to return to the source word. **Caution** 
	- Spanish words stored in this device are those of Spain.
	- Only the masculine form of the noun will be displayed for nouns with both masculine and feminine forms.
- Two identical words may appear in the word list.
- Enter European characters and spaces correctly. Otherwise, the unit may not be able to complete the search.

If the password is forgotten, you cannot delete the 3. Enter the password password only. You have to delete all the memory contents. (Perform steps 2 and 3 as described in the section, "Using the Organizer for the First Time".) As a safeguard, make a written record of the password.

1. Press TEL or SCHEDULE/MEMO to display "NAME?", "SCHEDULE?", or "MEMO?".

2. Press SECRET

- 
- (case sensitive), e.g. **ABC**. 4. Press **SECRET** to register it.
	- The display returns to the screen in step 1 with the symbol " $\rightarrow$ "
	- If "ERROR!" appears briefly, a password has already been registered. Enter the correct password or delete the password and all the memory contents.
- 5. Press SECRET SECRET to turn Secret function on. " $\rightarrow$ " disappears.

displayed.

## **BLACKJACK (Twenty-one)**

Make your "hand" (the total of the numbers on the cards) close to 21, without going over 21.

- 1. Press GAME to display the following Game mode screen. 2. Press ENTER to start BLACKJACK Your chips
- a game. The left two
- screen. • When you have no more chips to bet, the game is over.
- To quit the game, press  $\overline{C \cdot CE}$  or any mode key. Your chips are stored for the next time. • To return your chips to 30, press **DEL** and
- **ENTER** on the Game mode screen.

0.

30

When Secret function is on, " $\longrightarrow$ " is not displayed.

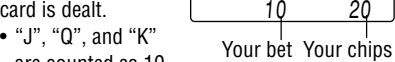

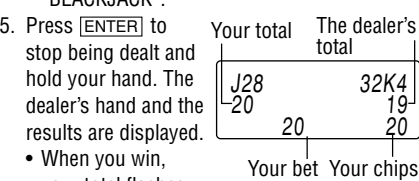

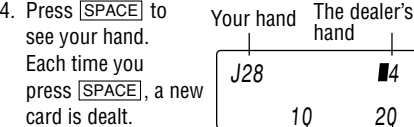

- 2. Press **SECRET**. "PASSWORD?" is displayed.
- 3. Enter the password and press **SECRET**. • " $\rightarrow$ " is displayed and you can display secret entries.
	- If you enter an incorrect password, "ERROR!" appears briefly. Follow the above steps and enter the correct password.
	- Even when Secret function is turned off, it will be automatically turned on (" $\bullet$   $\bullet$ " will disappear):
		- A) when you press GAME, CLOCK, or CALC/CONV ,
	- or B)after the power is turned off manually or automatically.

- 1. Press TEL or SCHEDULE/MEMO and check that " $\longrightarrow$ " is displayed. 2. Press SECRET.
- The password is displayed. Memorize it again. 3. Press SECRET again.
- " $\rightarrow$ " disappears and you cannot display secret entries.

- 1. Turn Secret function off (" $\bullet$  " appears).
- 2. Press **SECRET**. The password is displayed.
- 3. Press EDIT . The initial character of the password starts to
	- flash.
- 4. Enter, or edit characters and make a new password.
- 5. Press **SECRET**. The new password is now registered.

EY3KW

01

## **1. Checking memory storage**

- 1. Press TEL or SCHEDULE/MEMO to display "NAME?", "SCHEDULE?", or "MEMO?".
- 2. Press SHIFT M.CK. The remaining memory space is displayed briefly. CAPACITY %

**Notes** 

• Approx. 2,000 telephone entries can be stored (when 14 characters are entered for name, telephone and fax number fields, and 18 characters are entered for address field).

This device offers an English-Spanish bidirectional word translation function.

"English…" or "Spanish…" is displayed while conducting search. The matching English or Spanish word will then be displayed.

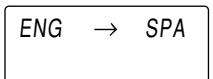

Press  $\boxed{E \rightarrow S}$  twice (or  $\boxed{E \rightarrow S}$  then  $\boxed{\blacktriangleleft}$ ) to enter Spanish → English mode.

## **1. Registering a password and storing Registering a password secret entries**

Up to six characters can be registered as the password.

• One password is valid for Telephone, Schedule, and Memo modes.

1. Press  $\frac{\text{OFF}}{\text{ON}}$  to turn the power off. 2. Loosen the screw and remove the battery holder cover on the back of the unit. 3. Remove the exhausted battery by prying it out from the holder with the corner of the holder

## **2. Deleting all the memory contents** Perform steps 2 and 3 as described in the section, "Using the Organizer for the First Time". • To cancel the deletion operation, press  $\overline{C \cdot CE}$

PASSWORD?

#### **Storing secret entries**

- 1. Enter characters in Telephone, Schedule, or Memo mode when " $\rightarrow$ " is not displayed (Secret function is on).
	- When " $\longrightarrow$ " is displayed, press SECRET SECRET to turn Secret function on.
- 2. Press SECRET before pressing ENTER to store. " $\bullet\bullet$ " appears.
- 3. Press ENTER to store a secret entry in the memory.
	- "STORED!" appears briefly, and the display returns to the mode screen without " $\rightarrow$ " (Secret function is on).
	- You cannot display the secret entry until you turn Secret function off.

## **2. Turning Secret function on and off**

- You can display, edit, or delete entries except secret entries.
- You can enter new entries as secret or non-secret.

When Secret function is off, " $\longrightarrow$ " is

displayed. • You can display, edit, or delete secret entries only. (You cannot display nonsecret entries.)

• You cannot enter a new entry.

#### **Turning Secret function off**

1. Press TEL or SCHEDULE/MEMO and check that " $\bullet$ " is not displayed.

## **Turning Secret function on**

## **3. Changing the password**

In no event shall Sharp be liable, or in any way responsible, for any damages or defects in the Product which were caused by repairs or attempted repairs<br>performed by anyone other than an authorized servicer. Nor shall Sha THIS WARRANTY GIVES YOU SPECIFIC LEGAL RIGHTS. YOU MAY ALSO HAVE OTHER RIGHTS WHICH VARY FROM STATE TO STATE.

- Do not carry the Organizer in the back pocket of Since this product is not waterproof, do not use slacks or trousers.
- Do not drop the Organizer or apply excessive force to it.
- Do not subject the Organizer to extreme temperatures.

it or store it where fluids can splash onto it.

• Clean only with a soft, dry cloth.

• Use only a SHARP approved service facility.

- **Model:** EL-6930
- **Product name:** Electronic Organizer
- **Display:** 3 lines of 12 digits
- **Memory capacity:** 192 KB Equivalent\*
- **Clock mode:**
- **Accuracy:** ± 60 seconds/month at 25°C/77°F **Display:** Year, month, day, day of the week, hour, minute, second, AM/PM **Clock function:** 12-hour/24-hour format (switchable), 3 kinds of date type (switchable), world clock function, daylight saving time (summer time) display, daily alarm, hourly alarm
- **Telephone mode:** Entering and recalling of telephone entry (name, address, E-mail address, phone number, and web address (URL))
- **Schedule mode:** Entering and recalling of schedule entry (details, year, month, day, hour, and minute), schedule alarm
- **Memo mode:** Entering and recalling of memo entry
- **Calculator mode:** 10 digits (with calculation status symbols), arithmetical calculations, percentage, square root, memory calculation, etc.
- **Currency/unit conversion mode:** 5 kinds of currency conversion (editable) and 9 kinds of unit conversion

## • **Game mode:** 2 games

- **Word Translation function:** Approx. 2,400 words
- **Power consumption:** 0.003 W
- **Operating temperature:** 0°C to 40°C (32°F to 104°F)
- **Power supply:** 3V … (DC), lithium battery  $CR2032 \times 1$
- **Auto-power off:** Approx. 7 minutes
- **Battery life:** Approx. 2 years at ambient temperature of 25°C/77°F, assuming the following daily use: 30 minutes display, alarm sounding for 20 seconds and key touch tone turned on/off 100 times.
- **Weight** (including battery)**:** Approx. 88 g (0.19 lb.)
- **Dimensions:**
- Open: 128.0 mm (W)  $\times$  167.1 mm (D)  $\times$  9.0 mm (H)  $5$ -1/32" (W)  $\times$   $6$ -1<sup>9</sup>/32" (D)  $\times$  <sup>11</sup>/32" (H) Closed:
- 128.0 mm (W)  $\times$  86.6 mm (D)  $\times$  12.7 mm (H)  $5$ -1/32" (W)  $\times$  3-13/32" (D)  $\times$  1/2" (H)
- **Accessories:** 1 lithium battery (installed), operation manual
- Memory at 192 KB Equivalent. Approx. 2,000 telephone names & numbers (name, telephone and fax number are 14 characters and address is 18 characters per entry) can be stored by using compression technology. (Compression Rate Approx. 1.5:1)

## **Battery used**

Type Model Quantity

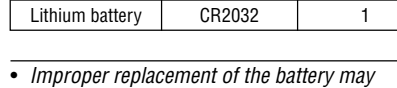

- change or lose the memory contents.
- Be sure to write down any important information stored in the memory before replacing the battery.
- Make sure the power is turned off before replacing the battery.
- Do not press  $\frac{\circ \text{FF}}{\text{ON}}$  until the battery replacement procedure is completed.

## **1. Precautions**

Since improper use of the battery may cause leakage or explosion, strictly observe the following instructions.

- Insert the battery with the positive side (+) correctly facing up.
- Never throw the battery into a fire because it might explode.

• Keep the battery out of the reach of children. Because the battery in the Organizer was installed at the factory, it may become depleted before the specified expiration time is reached.

## **2. Battery replacement**

When "LOW BATTERY" is displayed, immediately replace the battery with a new one. Continued use of the Organizer with an exhausted battery can alter or clear the memory contents.

• Do not use a metallic object to pry out the battery. The Organizer will be subjected to an electrical shock and all the memory contents

will be cleared.

• Make sure to confirm all settings are set correctly after replacing the batteries.

4. Install a new battery with the positive side  $(+)$ 

cover. (Fig. 1)

facing up into the holder.

5. Replace the holder cover and secure it with the

• If nothing appears on the display, press the RESET switch and press  $C$ •CE. • Do not press **SHIFT ENTER**. Pressing **SHIFT** ENTER clears all the memory

screw.

contents. 7. Set the clock.

**Fig. 1**

6. Press  $\frac{\text{OFF}}{\text{ON}}$  to turn the power on.

## **Word Translation Function**

## **Memory Storage**

## **Secret Function**

**Specifications**

**Replacing Battery**

## **Caring for Your Organizer**

## **Calculator Mode**

## **Currency/Unit Conversion Mode**

## **Game Mode**

When removing the battery, use the corner of the battery holder

cover.

9 9

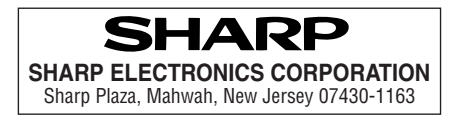

#### **LIMITED WARRANTY**

SHARP ELECTRONICS CORPORATION warrants to the first consumer purchaser that this Sharp brand product (the "Product"), when shipped in its original<br>container, will be free from defective workmanship and materials, and agres

This warranty does not apply to any appearance items of the Product nor to the additional excluded item(s) set forth below nor to any Product the exterior of<br>which has been damaged or defaced, which has been subjected to i or modified in design or construction. In order to enforce the rights under this limited warranty, the purchaser should follow the steps set forth below and provide proof of purchase to the servicer

The limited warranty described herein is in addition to whatever implied warranties may be granted to purchasers by law. ALL IMPLIED WARRANTIES<br>INCLUDING THE WARRANTIES OF MERCHANTABILITY AND FITNESS FOR USE ARE LIMITED TO

Neither the sales personnel of the seller nor any other person is authorized to make any warranties other than those described herein, or to extend the duration<br>of any warranties beyond the time period described herein on

The warranties described herein shall be the sole and exclusive warranties granted by Sharp and shall be the sole and exclusive remedy available to the purchaser.<br>Correction of defects, in the manner and form the mates the

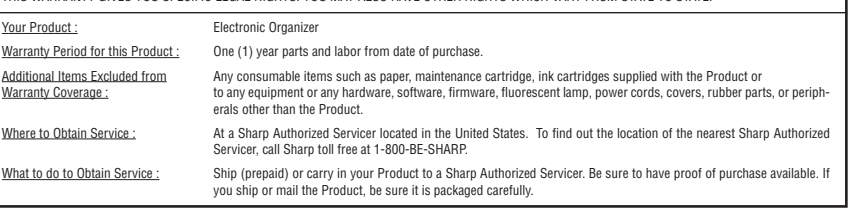

**Write to our Customer Assistance Center** SHARP Electronics Corp. Customer Assistance Center Att: WIZARD HELP 1300 Naperville Drive Romeoville, IL 60446

## **PRODUCT SUPPORT**

If you have read the ORGANIZER operation manual, but you still require product support, you can:

TO OBTAIN SUPPLY, ACCESSORY OR PRODUCT INFORMATION, CALL **1-800-BE-SHARP**.

**Call Sharp Customer Assistance Center** 630-378-3590 (7am to 7pm CST M-F) **Visit our Web Site** www.sharpusa.com

**Send an E-mail** pdasupport@sharpsec.com

instead of **SHIFT ENTER** in step 3.